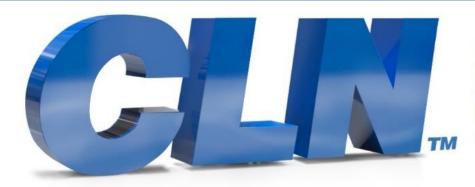

of South Florida, Inc.

High Performance | Tight Tolerances | Clean Cuts

## Fusion Software Update Instructions

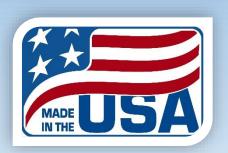

## **Fusion Software update**

- Download the latest update Files at CLNofSFL.com.
- Extract or unzip the files to your desktop for easy access.
- Double click on the folder to see the extracted files.
- Double click the file called <u>Fusion Update Installer.bat.</u>
- If you receive a Windows Protection message that is preventing an unrecognize app from starting. Click More Info then Run Anyway.
- A black screen will pop up and it will install the necessary files. You may have to press any key to continue.

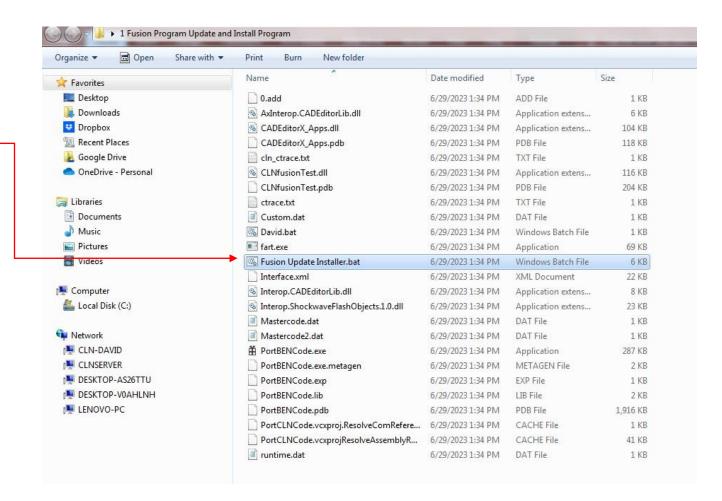

## **Fusion Software update**

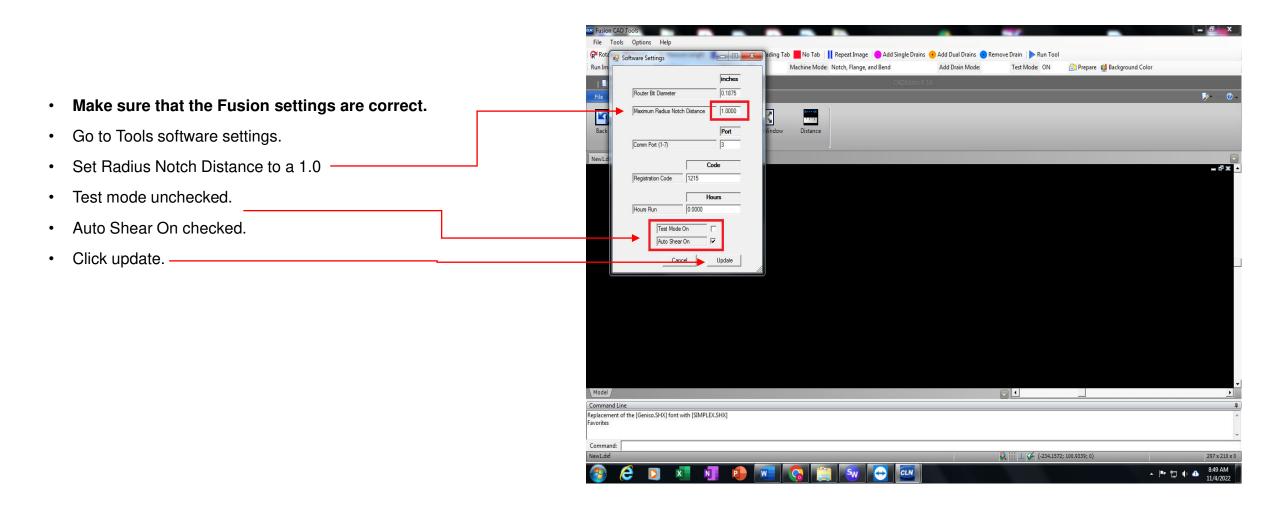